## **VADEMECUM REGISTRAZIONE**

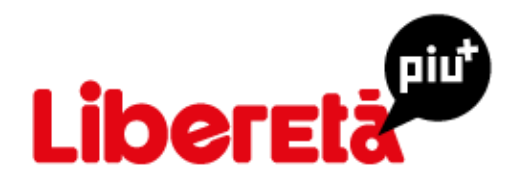

Nella home page del sito [www.libereta.it](http://www.libereta.it/) cliccare sul pulsante rosso RIVISTA ON LINE che si trova nel menù principale ed entrare nella schermata sottostante

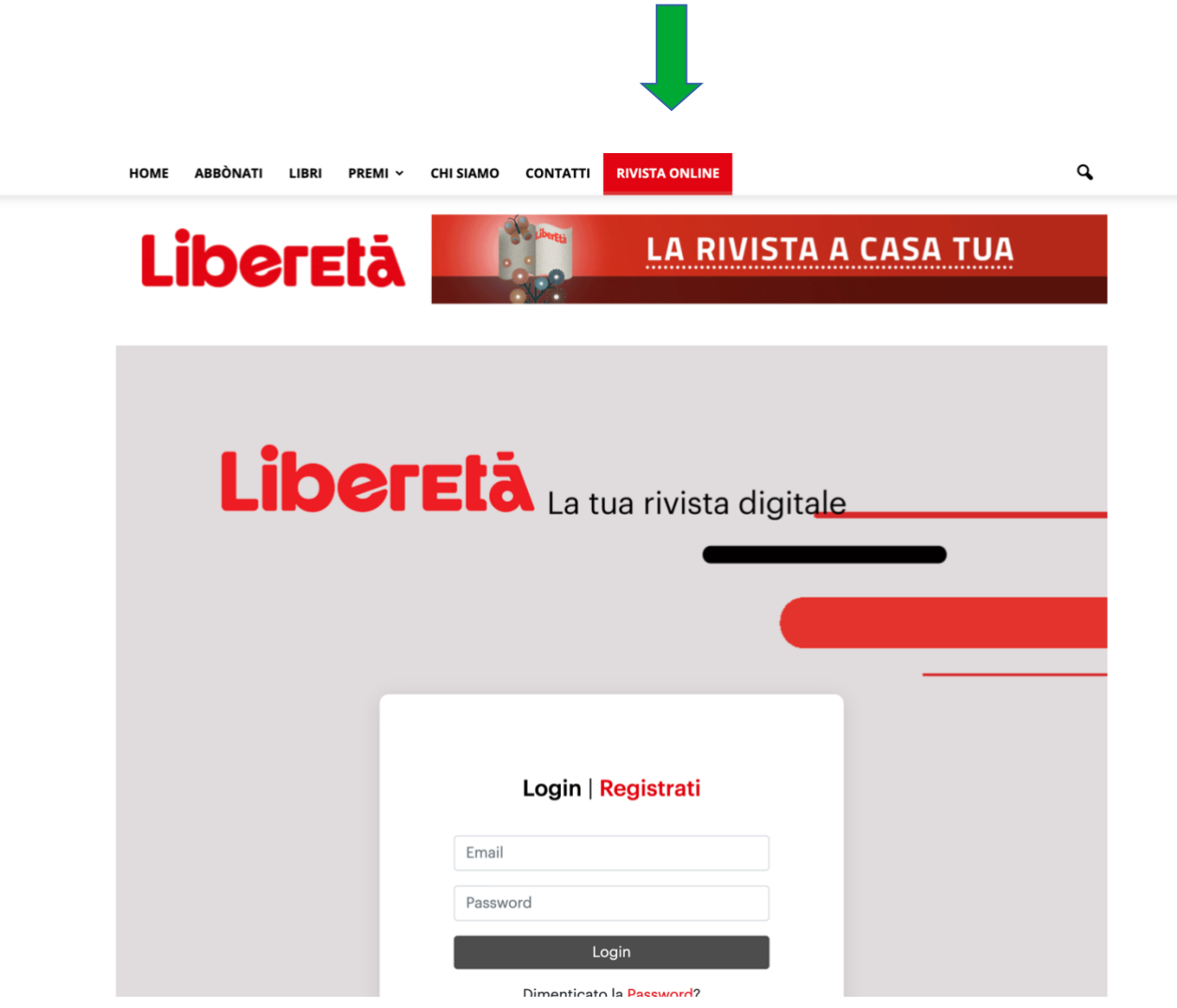

Oppure clicca sul banner LiberEtà+ (da computer si trova nella barra laterale a destra e da supporto mobile lo si trova scorrendo verso il basso (scrollando) il sito di LiberEtà [\(www.libereta.it\)](http://www.libereta.it/) dopo la rubrica Stili di vita. Eccolo qui:

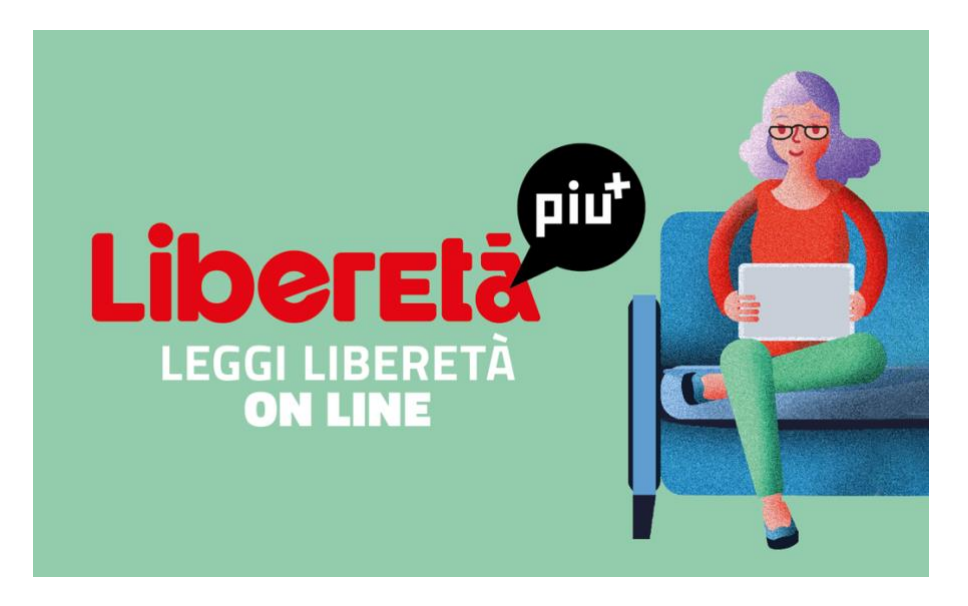

Una volta cliccato sul bottone rosso o sul banner vi ritrovate nella schermata sottostante

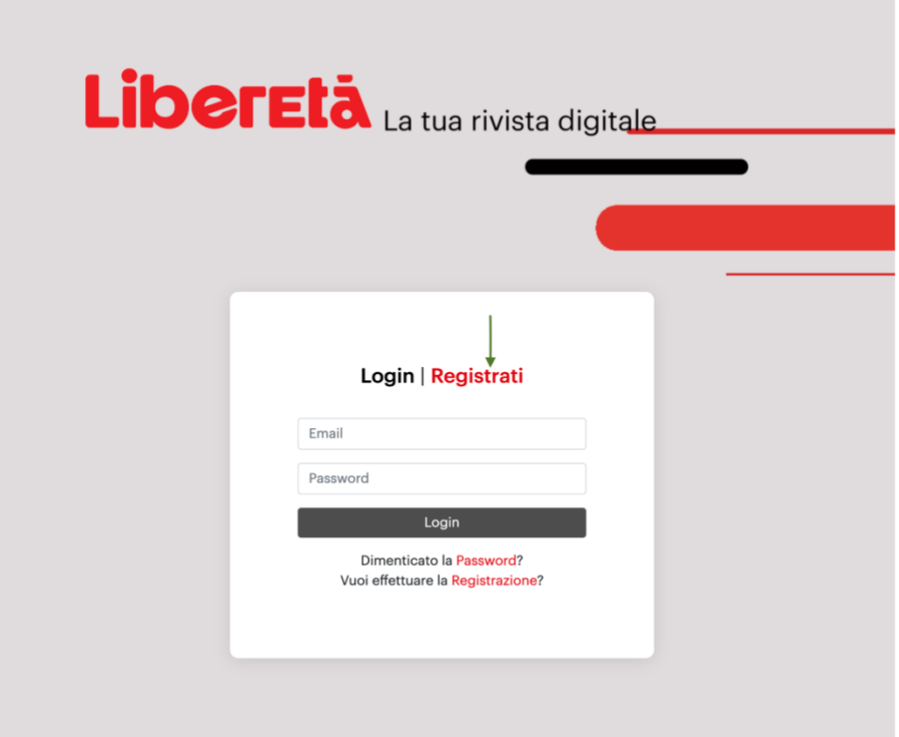

- Cliccate su **Registrati**
- $\cdot$  Inserire nella casella CODICE INVITO il CODICE WEB alfanumerico (composto da 14 lettere/numeri) che trovate

stampato nell'etichetta con il nome, cognome e indirizzo all'interno della rivista incellophanata.

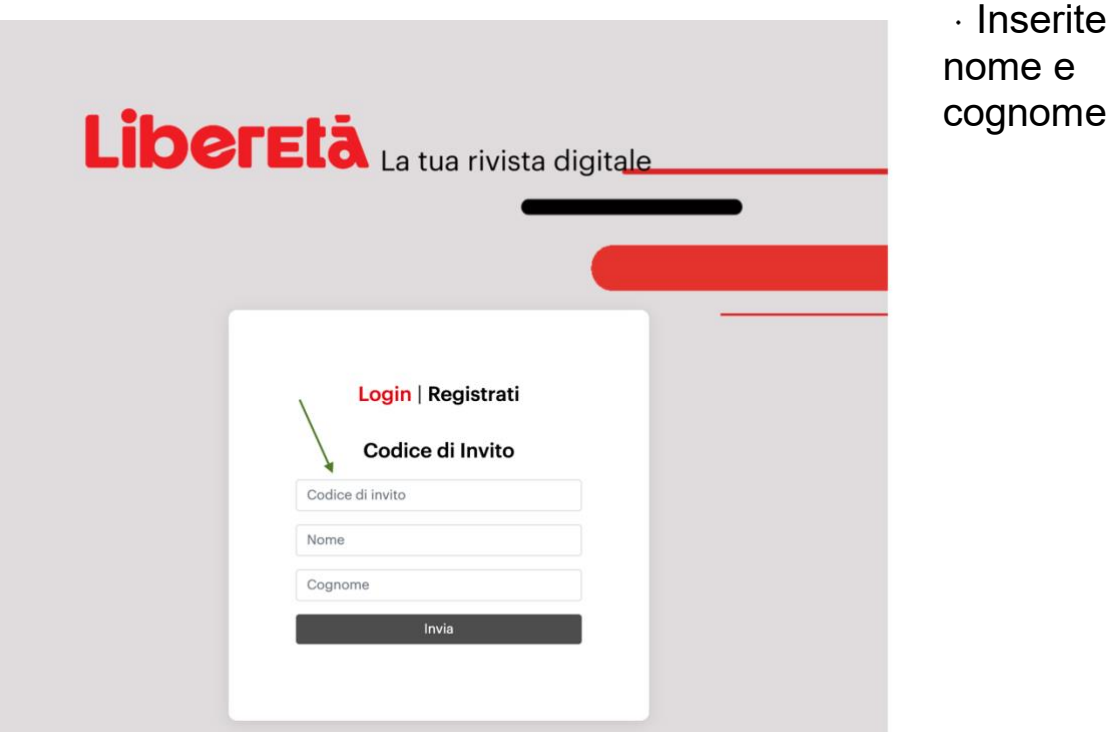

esattamente come appaiono nell'etichetta. Compilate tutti i campi richiesti (e obbligatori): DATI PERSONALI, LOCALIZZAZIONE E AUTENTICAZIONE e **inserite mail e password** che serviranno per gli accessi successivi.

Riceverete una mail con il link da cliccare per la conferma dei dati e della mail inserita.

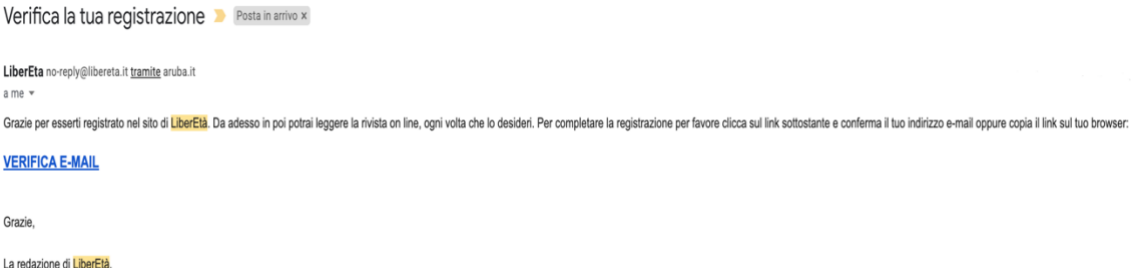

Per accedere dopo aver effettuato la registrazione (e aver ricevuto la mail) cliccare su Login e inserire **E-mail e Password** scelti in fase di registrazione

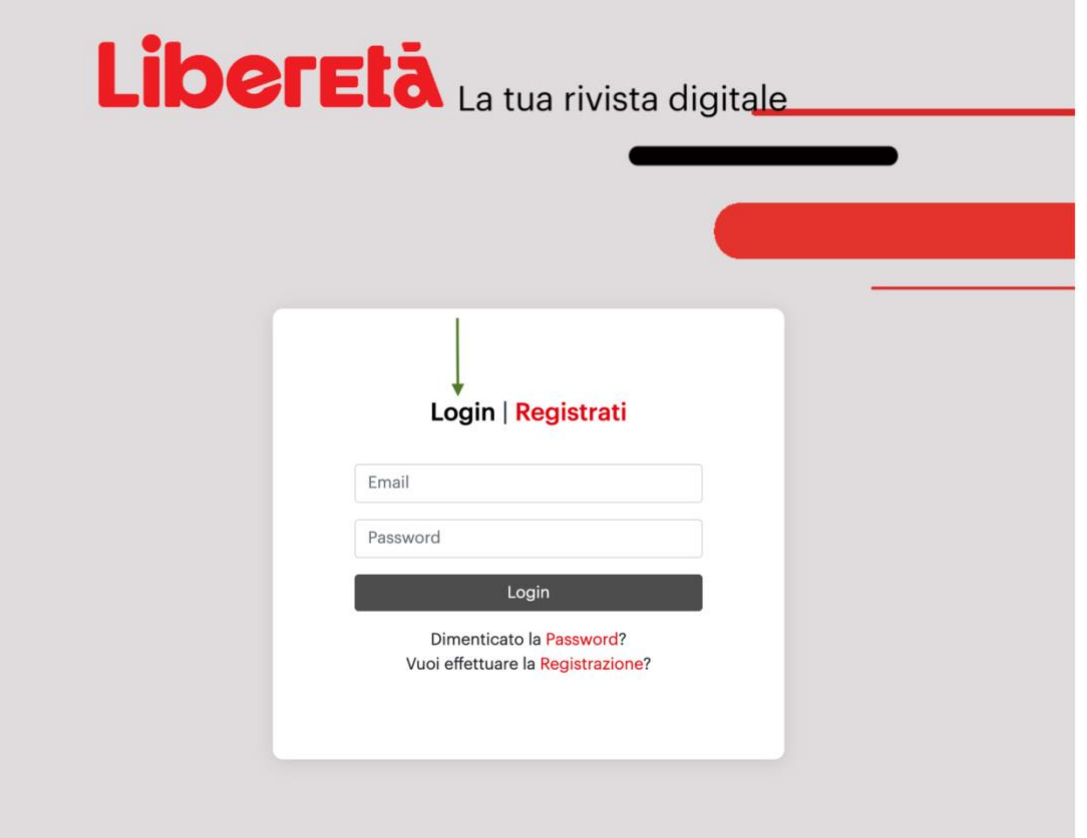

A questo punto avrete accesso al vostro spazio, all'interno del quale troverete l'ultimo numero di LiberEtà e l'archivio di tutti i numeri del 2023 2022 e del 2021 se abbonati già in precedenza.

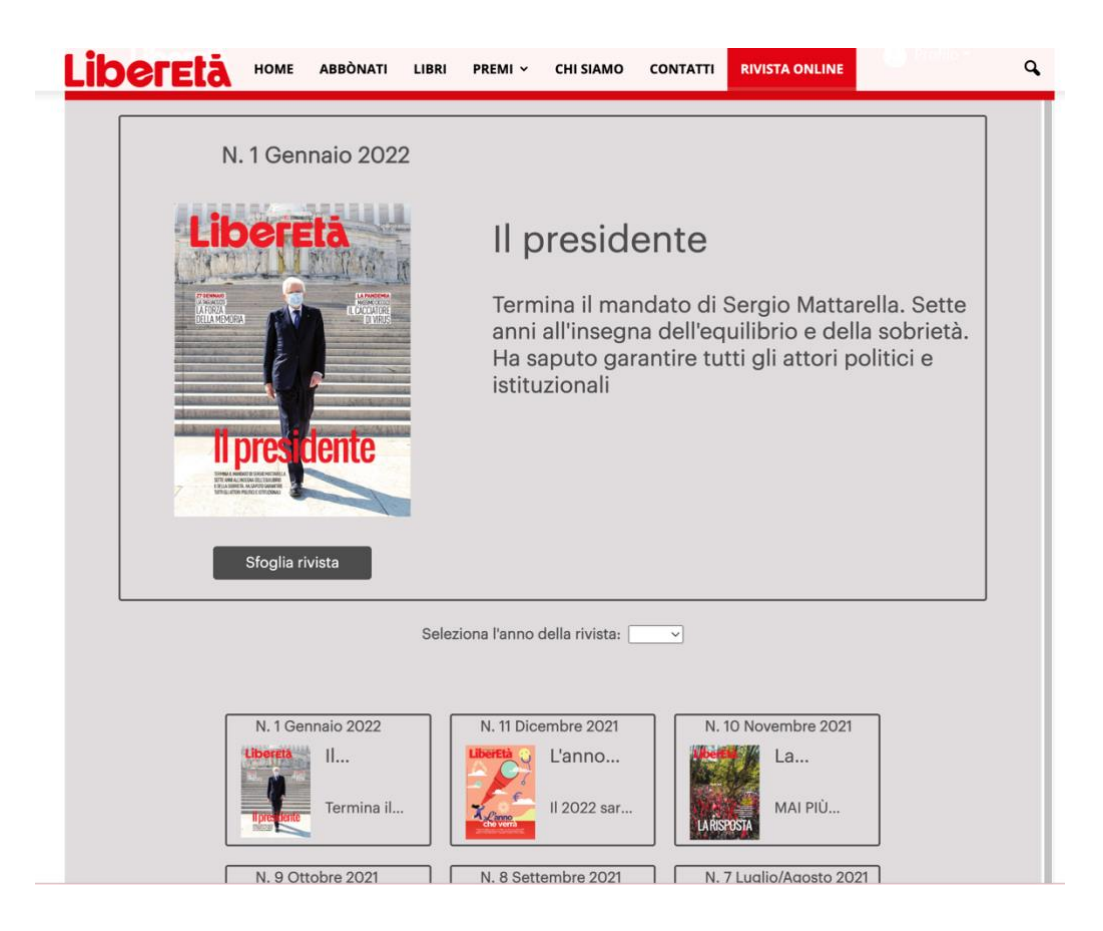

## **BUONA LETTURA!**